## ios用「スマホでヨットレース」の使い方

 etLogger はAndroidスマホ・iOS機器用のヨットレース航跡(LOG)データ収集送信アプリです。 スマートフォンのGPS測位機能と公衆データ通信回線を利用して位置情報を専用サーバーへ送信し、WEBブラウザの

 専用ページ上のGoogleMapへほぼリアルタイムに所在位置を表示し、また、レース後もレース参加各艇の航跡を再現で  $\begin{array}{ll} \bullet \qquad \qquad \bullet \qquad \qquad \bullet \q$ 艇内のACアダプター使用や外部バッテリーを接続しての使用をお願いします。

トラッキングの中継はPC・タブレット・スマートフォンのWebブラウザーにてご覧いただけます。

## **http://yachtrace.jp/**

アプリはApp Storeから入手できます(無料)「Netlogger」または「スマホでヨットレース」と検索してダウンロード後、画面内の「開く」 をタップして起動してください。アプリを起動すると位置情報利用の可否を問われますので「許可」をタップしてください。

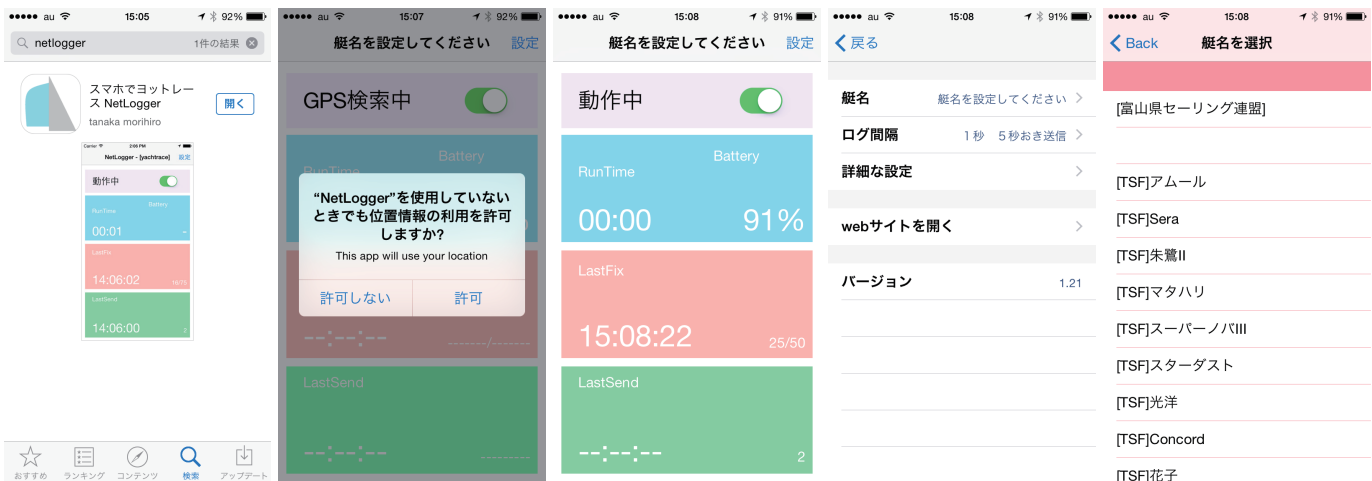

メイン画面右上の「設定」をタップし、次に設定画面の「艇名」をタップすると登録艇名リストが表示されます。搭載する艇名を選択して 画面左上の「<戻る」をタップしてください。その他の項目は特に設定する必要はありません。

メイン画面に「動作中」と表示され現在時刻と「LastFix」が同じ時刻を表示し「LastSend」が5秒ごとに更新していれば正常に稼働しています。

このように表示されない場合は機器本体の「設定」→「プライバシー」で位置情報サービスが「オン」になっているか確認してください。 また、この項目をタップするとアプリごとの位置情報サービス稼働状態が表示されますので、「NetLogger」が「常に許可」になってい るか、本体「設定」の項目にもNetLoggerがありますので、「モバイルデータ通信」が「有効」になっていることも確認ください。

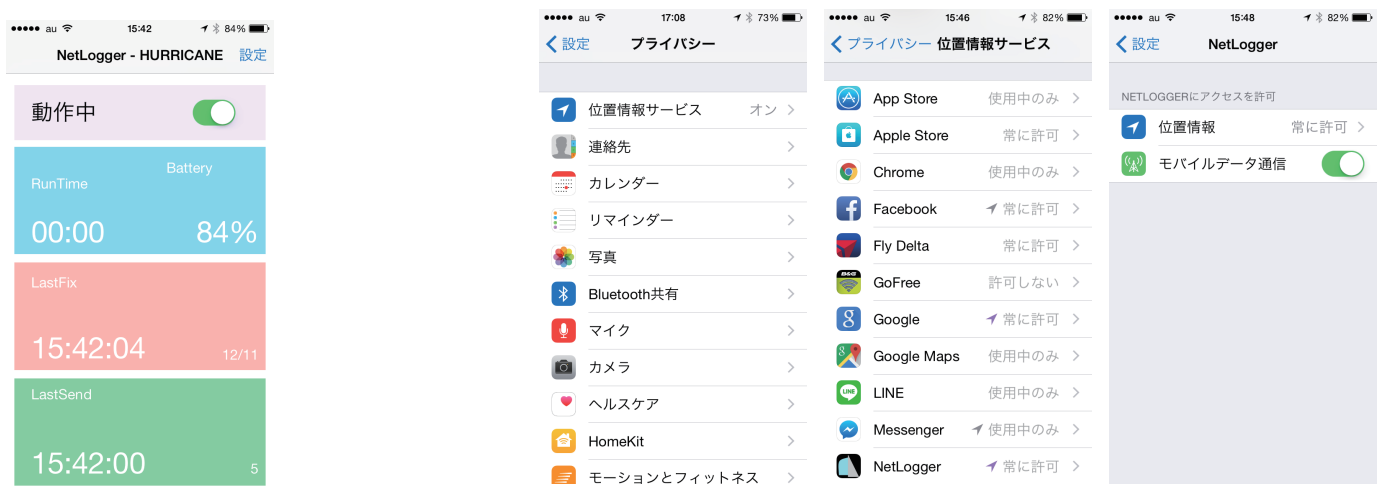

アプリを終了するには他のアプリ同様にホームボタンをダブルクリックしてアプリをスワイプしてください。

※通常設定では電池の残量が30%になると自動的にアプリが停止します。最後まで電池を使い切る場合は「設定」→「詳細な設定」でバッテリーチェックを無効にしてください。